## Cinegration White Paper WP 011

2.23.2018

Arming/Disarming for V2 Security Proxies

Control4's V2 Security proxy added more security by hiding the user code in the driver. When a dealer wants to arm or disarm a security system in programming:

- Step 1 (Set user code in driver)
  - Click on the driver and select the partition you want to control (you must do this for each partition you want to program in composer programming)

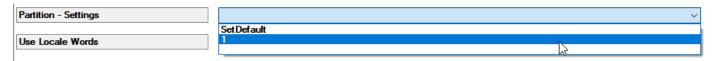

 Set the user code you want to use. We recommend have a separate user for Control4 so if the customer changes their code, the Control4 programming will continue to work

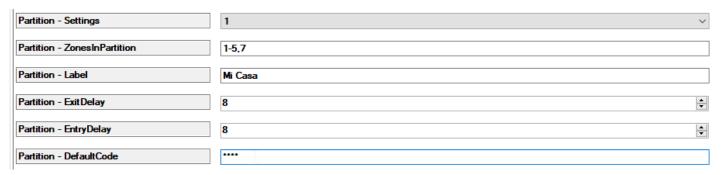

- Step 2 (Use Composer Programming for Arm/Disarm Action)
  - Choose your event, then under actions, select the partition you want to arm/disarm and use this action.

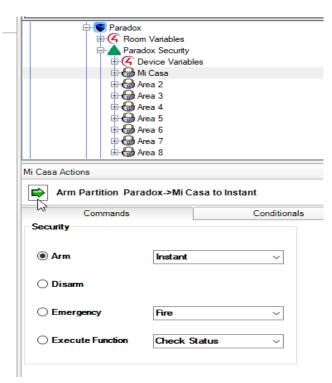